# **CASHBTILE**

3 września 2018 r.

### Płatności CashBill - BestSeller

Uruchomienie Płatności CashBill na platformie BestSeller

## **CashBill**

## Spis treści

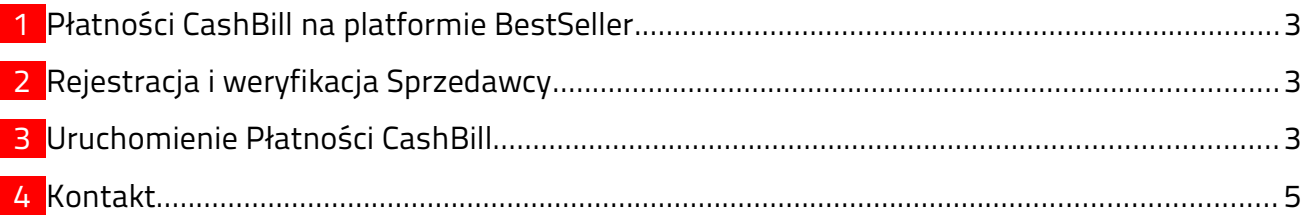

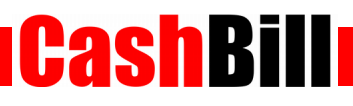

#### <span id="page-2-0"></span>1 Płatności CashBill na platformie BestSeller

W celu umożliwienia dokonywania płatności poprzez CashBill należy zainstalować odpowiedni moduł, zgodnie z poniższą instrukcją:

- Przejdź do Konfiguracja → Ustawienia → Integracje
	- W zakładce CashBill uzupełnij pola Identyfikator Punktu Płatności i Klucz Punktu Płatności, uzyskane w momencie zakładania Punktu Płatności
- Przejdź do Sprzedaż → Typy płatności → CashBill
	- **W zakładce Dostępność ustaw Ukryty na nie**

#### <span id="page-2-2"></span>2 Rejestracja i weryfikacja Sprzedawcy

Na stronie [www.cashbill.pl](http://www.cashbill.pl/) należy kliknąć Rejestracja i uzupełnić krótki formularz. Po potwierdzeniu adresu e-mail pozostaje tylko uzupełnić dane konta zgodnie z instrukcjami i przejść przez proces weryfikacji. Sam proces weryfikacji polega na wykonaniu przelewu bankowego według pojawiających się wskazówek. Natychmiast po pozytywnej weryfikacji można przystąpić do uruchomienia Płatności CashBill.

#### <span id="page-2-1"></span>3 Uruchomienie Płatności CashBill

Pierwszym etapem uruchomienia Płatności Cashbill w sklepie internetowym BestSeller jest założenie Punktu Płatności w panelu administracyjnym CashBill.

W celu udostępnienia swoim klientom możliwości wykonania dowolnej płatności za towary lub usługi w sklepie internetowym BestSeller, tworząc nowy Punkt Płatności należy wybrać opcję Punkt Płatności Sklep Internetowy.

W formularzu zgłoszenia sklepu internetowego należy określić następujące parametry:

- **Platforma sklepowa** Inna platforma
- Rodzaj interfejsu komunikacji Prosty Formularz HTML
- Adres URL sklepu

Adres strony głównej sklepu, prezentowany klientowi w procesie płatności

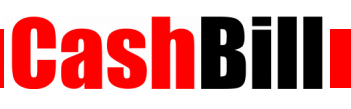

#### Nazwa sklepu

Nazwa sklepu, wyświetlana klientowi podczas dokonywania płatności

Adres powrotu przeglądarki

adres\_twojego\_sklepu/podziekowanie.php

 Adres serwerowego potwierdzenia transakcji adres\_twojego\_sklepu/potwierdzeniaCashBill.php

#### Płatności Pośrednictwo Finansowe **USŁUGA** example.com  $\overline{\phantom{a}}$ Kanały płatności Konfiguracja Transakcje Linki płatności Dokumentacja implementacji Rodzaj interfejsu komunikacji: O Prosty Formularz HTML Rozpoczęcie płatności poprzez umieszczenie formularza HTML Web Service Implementacja przy pomocy usługi sieciowej z wykorzystaniem proptokołu SOAP Identyfikator Punktu Płatności\*: example.com parametr shopld UNIVERSITY TO A DISTANCE FAILE ENGINEERING COOLS Klucz Punktu Płatności\*: tajny klucz, do podpisu transakcji Adres URL sklepu pełny adres sklepu internetowego, prezentowany jako http:// internetowego\*: link klientowi Nazwa sklepu internetowego\*: nazwa sklepu prezentowana klientowi Adres serwerowego adres URL, na który system wyśle powiadomienie http://www.example.com/notify.php potwierdzenia transakcji: dotyczące zmiany statusu transakcji Uruchomienie płatności kartą kredytową wiąże się z Nie zgłaszaj wniosku o karty płatnicze  $\div$ Karty kredytowe koniecznością podpisania dodatkowej umowy. W celu uruchomienia Płatności PayPal należy założyć Nie zgłaszaj wniosku o Płatności PayPal ÷ Płatności PayPal konto bezpośrednio w PayPal oraz potwierdzić dane firmowe i numer rachunku. Niedopłaty w przelewach umożliwia akceptowanie wpłat o wartości mniejszej niż NIE  $\div$ Przyjmuj niedopłaty: zadeklarowana kwota transakcii Zapisz Formularz zgłoszenia sklepu internetowego

Złożenie wniosku o uruchomienie usługi następuje poprzez przycisk uruchom usługę.

Ze względu na wymogi nakładane przez instytucje nadzoru finansowego, każdorazowe uruchomienie nowego sklepu internetowego wymaga przeprowadzenia procesu weryfikacji. Proces przeprowadzany jest przez personel systemu CashBill po każdym zgłoszeniu nowego Punktu Płatności i zwykle trwa do jednego dnia roboczego. Do momentu zakończenia procesu weryfikacji, Punkt Płatności działa jedynie w trybie testowym.

CashBil

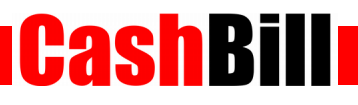

## <span id="page-5-0"></span>4 Kontakt

CashBill S.A. - ul. Sobieskiego 2, 40-082 Katowice

- ◆ Tel: 32 438 45 00
- $\triangleright$  Fax: 32 438 45 10
- E-mail: [kontakt@cashbill.pl](mailto:kontakt@cashbill.pl)